## Donnerstag: Python für Machine Learning

#### 8 Python für Machine Learning

- **Profiling**
- Numpy und SciPy
- Die Numpy Package
- Die SciPy-Library
- scikit-learn

# Python für Machine Learning

#### 8 Python für Machine Learning **Profiling**

- Numpy und SciPy
- **Die Numpy Package**
- Die SciPy-Library
- scikit-learn

- Viele Ursachen sind möglich, wenn ein Programm langsam läuft.
- Zeitaufwand minimieren durch Optimierung an der richtigen **Stelle!**
- Beim Profiling misst man den Ressourcenverbrauch eines Programms (Berechnungszeit, RAM).
- **Faustregel: Erst profilen, dann optimieren.** 
	-
	-
	-
- Optimierung an der falschen Stelle  $\rightarrow$  großer Aufwand, kaum Verbesserungen

<sup>&</sup>lt;sup>1</sup>Slides basieren auf Gorelick, Micha und Ozsvald, Ian: High performance Python. O'Reilly, 2014.

- Viele Ursachen sind möglich, wenn ein Programm langsam läuft.
- Zeitaufwand minimieren durch Optimierung an der richtigen Stelle!
- Beim Profiling misst man den Ressourcenverbrauch eines Programms (Berechnungszeit, RAM).
- **Faustregel: Erst profilen, dann optimieren.** 
	-
	-
	-
- Optimierung an der falschen Stelle  $\rightarrow$  großer Aufwand, kaum Verbesserungen

<sup>&</sup>lt;sup>1</sup>Slides basieren auf Gorelick, Micha und Ozsvald, Ian: High performance Python. O'Reilly, 2014.

- Viele Ursachen sind möglich, wenn ein Programm langsam läuft.
- Zeitaufwand minimieren durch Optimierung an der richtigen Stelle!
- Beim Profiling misst man den Ressourcenverbrauch eines Programms (Berechnungszeit, RAM).
- **Faustregel: Erst profilen, dann optimieren.**

■ Optimierung an der falschen Stelle  $\rightarrow$  großer Aufwand, kaum Verbesserungen

<sup>&</sup>lt;sup>1</sup>Slides basieren auf Gorelick, Micha und Ozsvald, Ian: High performance Python. O'Reilly, 2014.

- Viele Ursachen sind möglich, wenn ein Programm langsam läuft.
- Zeitaufwand minimieren durch Optimierung an der richtigen Stelle!
- Beim Profiling misst man den Ressourcenverbrauch eines Programms (Berechnungszeit, RAM).
- **Faustregel: Erst profilen, dann optimieren.** 
	- Wie lange läuft das Programm?
	- Wie oft wird ein Funktion/Zeile ausgeführt?
	- Wieviel Speicher benötigt eine Datenstruktur?
- Optimierung an der falschen Stelle  $\rightarrow$  großer Aufwand, kaum Verbesserungen

<sup>&</sup>lt;sup>1</sup>Slides basieren auf Gorelick, Micha und Ozsvald, Ian: High performance Python. O'Reilly, 2014.

- Viele Ursachen sind möglich, wenn ein Programm langsam läuft.
- Zeitaufwand minimieren durch Optimierung an der richtigen Stelle!
- Beim Profiling misst man den Ressourcenverbrauch eines Programms (Berechnungszeit, RAM).
- **Faustregel: Erst profilen, dann optimieren.** 
	- Wie lange läuft das Programm?
	- Wie oft wird ein Funktion/Zeile ausgeführt?
	- Wieviel Speicher benötigt eine Datenstruktur?
- Optimierung an der falschen Stelle  $\rightarrow$  großer Aufwand, kaum Verbesserungen

<sup>&</sup>lt;sup>1</sup>Slides basieren auf Gorelick, Micha und Ozsvald, Ian: High performance Python. O'Reilly, 2014.

- Viele Ursachen sind möglich, wenn ein Programm langsam läuft.
- Zeitaufwand minimieren durch Optimierung an der richtigen Stelle!
- Beim Profiling misst man den Ressourcenverbrauch eines Programms (Berechnungszeit, RAM).
- **Faustregel: Erst profilen, dann optimieren.** 
	- Wie lange läuft das Programm?
	- Wie oft wird ein Funktion/Zeile ausgeführt?
	- Wieviel Speicher benötigt eine Datenstruktur?
- Optimierung an der falschen Stelle  $\rightarrow$  großer Aufwand, kaum Verbesserungen

<sup>&</sup>lt;sup>1</sup>Slides basieren auf Gorelick, Micha und Ozsvald, Ian: High performance Python. O'Reilly, 2014.

- Viele Ursachen sind möglich, wenn ein Programm langsam läuft.
- Zeitaufwand minimieren durch Optimierung an der richtigen Stelle!
- Beim Profiling misst man den Ressourcenverbrauch eines Programms (Berechnungszeit, RAM).
- **Faustregel: Erst profilen, dann optimieren.** 
	- Wie lange läuft das Programm?
	- Wie oft wird ein Funktion/Zeile ausgeführt?
	- Wieviel Speicher benötigt eine Datenstruktur?
- Optimierung an der falschen Stelle  $\rightarrow$  großer Aufwand, kaum Verbesserungen

<sup>&</sup>lt;sup>1</sup>Slides basieren auf Gorelick, Micha und Ozsvald, Ian: High performance Python. O'Reilly, 2014.

- Viele Ursachen sind möglich, wenn ein Programm langsam läuft.
- Zeitaufwand minimieren durch Optimierung an der richtigen Stelle!
- Beim Profiling misst man den Ressourcenverbrauch eines Programms (Berechnungszeit, RAM).
- **Faustregel: Erst profilen, dann optimieren.** 
	- Wie lange läuft das Programm?
	- Wie oft wird ein Funktion/Zeile ausgeführt?
	- Wieviel Speicher benötigt eine Datenstruktur?
- Optimierung an der falschen Stelle  $\rightarrow$  großer Aufwand, kaum Verbesserungen

 $1$ Slides basieren auf Gorelick, Micha und Ozsvald, Ian: High performance Python. O'Reilly, 2014.

#### Modul timeit

http://docs.python.org/library/timeit.html

- Modul, um kleine Pythoncodestücke zu timen.
- **Handhabung im Interpreter:**

```
>>> import timeit
>>> setup = "l = range (10000)" # parameters
>>> stmt = "len(l)" # statement to evaluate
>>> timeit.timeit(stmt=stmt, setup=setup, number=10000)
0.0019829273223876953
```
- stmt: Ausdruck, dessen benötigte Zeit gemessen werden soll
- setup: Anweisungen, die (einmal) vor der Ausführung von stmt durchgeführt werden sollen
- number: Anzahl der Ausführungen von stmt (Default 1000000)

```
Rückgabe: Benötigte Zeit in Sekunden
```
## Modul cProfile

https://docs.python.org/2/library/profile.html

- timeit ist sehr umständlich, wenn man Funktionen oder Programme evaluieren will.
- cProfile ist ein in der Standardbibliothek eingebautes Werkzeug, das misst, wie oft und wie lange Teile des Programms ausgeführt wurden.
- Warnung: Profiling verlängert die Laufzeit
- **Profiler auf ein Skript anwenden:**

```
$ python -m cProfile myProgram.py
```
## Beispiel: Tiny Search Engine

#### Idee

- **n** Implementierung einer Mini-Suchmaschine
- Die Suchanfrage (query) und die Dokumente (documents) sind Worthäufigkeitsvektoren.
- Ähnlichkeit zwischen Suchanfrage und Dokument: Kosinus

Anstatt echte Dokumente einzulesen, werden für Suchanfrage und Dokumente zufällig "Termhäufigkeiten" zwischen 0 und 100 gezogen:

```
v = \lceil]
for i in range(l):
    freq = random.random(0, 100)v.append(freq)
return v
```
## Tiny Search Engine: Kosinusähnlichkeit

$$
\cos(a, b) = \frac{a \cdot b}{\|a\| \|b\|} = \frac{a \cdot b}{\sqrt{\sum_i a_i^2} \sqrt{\sum_i b_i^2}}
$$

#### Einfache Python-Implementierung

```
def cosine(a, b):
    assert(len(a)==len(b))
    ab_sum = 0
   a_sq_sum = 0b_sq_sum = 0for i in range(len(a)):
        ab\_sum += a[i] * b[i]a<sub>sq</sub>_sum += a[i] * a[i]b sq sum += b[i] * b[i]total = ab_sum / (math.sqrt(a_sq_sum) * math.sqrt(b_sq_sum ))
    return total
```
### Tiny Search Engine: run

```
random.seed()
query = pseudo_data(vocab_size)
maxsim = 0best = []for i in range(ndocs):
    doc = pseudo_data(vocab_size)
    cos = cs.cosine(query , doc)
    if cos > maxsim:
        maxsim = cosbest = docreturn (maxsim , best)
```
#### cProfile Aufruf

```
$ python -m cProfile -s cumtime \
tiny_search_engine.py --vocab -size 10000 \
--num -docs 1000
```
#### -s: Sortierung der Ausgabe (hier nach kumulativer Laufzeit)

#### Ausgegebene Statistiken (in Spalten)

ncalls Anzahl der Aufrufe

tottime Gesamtlaufzeit dieser Funktion (ohne Subfunktionen)

percall tottime / ncalls

cumtime Gesamtlaufzeit dieser Funktion (mit Subfunktionen) percall cumtime / ncalls

#### cProfile Aufruf

```
$ python -m cProfile -s cumtime \
tiny_search_engine.py --vocab -size 10000 \
--num-docs 1000
```
-s: Sortierung der Ausgabe (hier nach kumulativer Laufzeit)

#### Ausgegebene Statistiken (in Spalten)

ncalls Anzahl der Aufrufe

tottime Gesamtlaufzeit dieser Funktion (ohne Subfunktionen)

percall tottime / ncalls

cumtime Gesamtlaufzeit dieser Funktion (mit Subfunktionen) percall cumtime / ncalls

#### cProfile Ausgabe

40092169 function calls (40091230 primitive calls) in 19.384 seconds

Ordered by: cumulative time

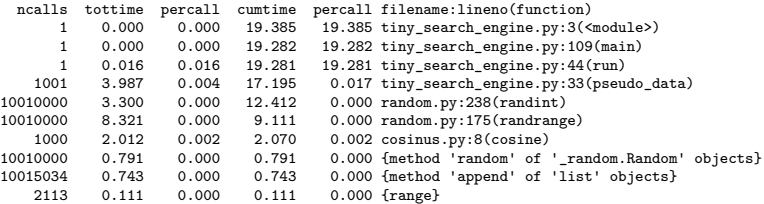

…

**1** Profiler-Ausgabe in Datei schreiben:

```
$ python -m cProfile -o profile.stats
tiny search engine.py -v 10000 -d 1000
```
2 gprof2dot: Python-Skript, um Profiler-Ausgabe in dot-Format zu übertragen.<sup>2</sup>

\$ gprof2dot profile.stats -f pstats > profile.dot

3 dot: Tool zum Zeichnen von gerichteten Graphen

\$ dot profile.dot -Tpng -o profile.png

Andere Pakete für Visualisierung: z.B. snakeviz, pycallgraph

**1** Profiler-Ausgabe in Datei schreiben:

```
$ python -m cProfile -o profile.stats
tiny search engine.py -v 10000 -d 1000
```
2 gprof2dot: Python-Skript, um Profiler-Ausgabe in dot-Format zu übertragen.<sup>2</sup>

```
$ gprof2dot profile.stats -f pstats > profile.dot
```
3 dot: Tool zum Zeichnen von gerichteten Graphen

\$ dot profile.dot -Tpng -o profile.png

Andere Pakete für Visualisierung: z.B. snakeviz, pycallgraph

**1** Profiler-Ausgabe in Datei schreiben:

```
$ python -m cProfile -o profile.stats
tiny_search_engine.py -v 10000 -d 1000
```
2 gprof2dot: Python-Skript, um Profiler-Ausgabe in dot-Format zu übertragen.<sup>2</sup>

\$ gprof2dot profile.stats -f pstats > profile.dot

3 dot: Tool zum Zeichnen von gerichteten Graphen

\$ dot profile.dot -Tpng -o profile.png

Andere Pakete für Visualisierung: z.B. snakeviz, pycallgraph

**1** Profiler-Ausgabe in Datei schreiben:

```
$ python -m cProfile -o profile.stats
tiny_search_engine.py -v 10000 -d 1000
```
2 gprof2dot: Python-Skript, um Profiler-Ausgabe in dot-Format zu übertragen.<sup>2</sup>

\$ gprof2dot profile.stats -f pstats > profile.dot

3 dot: Tool zum Zeichnen von gerichteten Graphen

\$ dot profile.dot -Tpng -o profile.png

Andere Pakete für Visualisierung: z.B. snakeviz, pycallgraph

# Callgraph

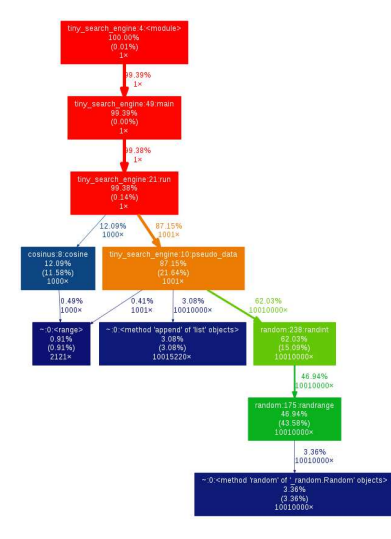

Abbildung: Callgraph für tiny\_search\_engine.py

- cProfile gibt Anzahl der Funktionsaufrufe und Laufzeit jeder Funktion an.
- Keine Auskunft darüber, welche Zeile wieviel Zeit benötigt.
- Lösung: line profiler ermöglicht zeilenweises Profil.
- Skript zum Aufruf von line\_profiler: kernprof.py
- Autor: Robert Kern, URL: https://github.com/rkern/line\_profiler
- Installation: **sudo pip install line\_profiler**

- cProfile gibt Anzahl der Funktionsaufrufe und Laufzeit jeder Funktion an.
- Keine Auskunft darüber, welche Zeile wieviel Zeit benötigt.
- Lösung: line profiler ermöglicht zeilenweises Profil.
- Skript zum Aufruf von line\_profiler: kernprof.py
- **Autor: Robert Kern, URL:** https://github.com/rkern/line\_profiler
- Installation: **sudo pip install line\_profiler**

- cProfile gibt Anzahl der Funktionsaufrufe und Laufzeit jeder Funktion an.
- Keine Auskunft darüber, welche Zeile wieviel Zeit benötigt.
- Lösung: line profiler ermöglicht zeilenweises Profil.
- Skript zum Aufruf von line\_profiler: kernprof.py
- **Autor: Robert Kern, URL:** https://github.com/rkern/line\_profiler
- Installation: **sudo pip install line\_profiler**

- cProfile gibt Anzahl der Funktionsaufrufe und Laufzeit jeder Funktion an.
- Keine Auskunft darüber, welche Zeile wieviel Zeit benötigt.
- Lösung: line profiler ermöglicht zeilenweises Profil.
- Skript zum Aufruf von line profiler: kernprof.py
- **Autor: Robert Kern, URL:** https://github.com/rkern/line\_profiler
- Installation: **sudo pip install line\_profiler**

- cProfile gibt Anzahl der Funktionsaufrufe und Laufzeit jeder Funktion an.
- Keine Auskunft darüber, welche Zeile wieviel Zeit benötigt.
- Lösung: line profiler ermöglicht zeilenweises Profil.
- Skript zum Aufruf von line profiler: kernprof.py
- Autor: Robert Kern, URL: https://github.com/rkern/line\_profiler
- Installation: **sudo pip install line\_profiler**

- cProfile gibt Anzahl der Funktionsaufrufe und Laufzeit jeder Funktion an.
- Keine Auskunft darüber, welche Zeile wieviel Zeit benötigt.
- Lösung: line profiler ermöglicht zeilenweises Profil.
- Skript zum Aufruf von line profiler: kernprof.py
- Autor: Robert Kern, URL: https://github.com/rkern/line\_profiler
- Installation: **sudo pip install line\_profiler**

## Aufruf

Auf der Kommandozeilen:

\$ kernprof -l -v tiny\_search\_engine.py

-l Aktiviert den Line Profiler.

 $-v$  Ausgabe wird angezeigt.

Default Ausgabe wird in (Binär-)datei <Scriptname>.py.lprof geschrieben.

#### Line Profiler anwenden

- Um den line\_profiler auf eine Funktion anzuwenden, müssen wir ihm das erst mitteilen
- Dazu "dekoriert" man die Funktion mit @profile. Beispiel:

```
@profile
def pseudo_data(l):
   v = []for i in range(l):
        v.append(random.randint (0 ,100))
    return v
```
#### Decorators

- Ein Decorator ist ein aufrufbares Python-Objekt, das auf eine Funktion, Methode oder Klassendefinition angewendet wird.
- Der Decorator wird angewendet, indem man @decoratorname vor die Definition schreibt.
- In diesem Fall wird also der Decorator profile auf zu profilierende Funktionen angewendet.
- Das so veränderte Skript lässt sich nicht mehr normal ausführen!

#### line\_profiler Ausgabe

Timer unit: 1e-06 s

#### Profiler Ausgabe für die Funktion pseudo\_data

#### \$ kernprof -l -v tiny\_search\_engine.py -v 1000 -d 1000

Total time: 3.52772 s File: tiny\_search\_engine.py Function: pseudo\_data at line 32 Line # Hits Time Per Hit % Time Line Contents ============================================================== 32 @profile  $33$  def pseudo\_data( 1):<br>34  $1001$  456 0.5 0.0  $y = 1$ 34 1001 456 0.5 0.0 v = [] 35 1002001 316844 0.3 9.0 for i in range(l): 36 1001000 3210057 3.2 91.0 v.append(random.randint(0,100)) return v

Übung 13

# Python für Machine Learning

#### 8 Python für Machine Learning

**Profiling** 

#### ■ Numpy und SciPy

- **Die Numpy Package**
- Die SciPy-Library
- scikit-learn
# **Scipy**

- Sammlung von python-basierter Open Source Software für Mathematik und Naturwissenschaften
- Beinhaltet
	- NumPy Numerik-Paket, insbesondere für Vektor- und Matrixrechnung
		- Scipy Sammlung von Algorithmen und Werkzeugen
	- Matplotlib Paket zum Plotten
		- IPython Interaktive Shell und Browserbasierte Notebooks Weitere Sympy, Pandas

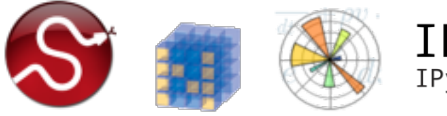

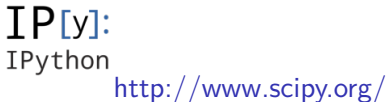

# Warum Scipy?

- Stellt viele Funktionalitäten zur Verfügung, die Python so nicht anbietet (z.B. Operationen auf Vektoren/Matrizen, höhere Mathematik)
- Schnittstelle zu effizienten  $C/C++-Libraries$
- Warum interessant für Computerlinguisten?
	- Oft Vektorrepräsentation benötigt (Feature-Vektor, Kontextvektor)
	- Große Datenmengen  $\rightarrow$  Speicher- und Laufzeiteffizienz notwendig
	- Toolkit für maschinelles Lernen (scikit-learn) arbeitet mit SciPy-Funktionen und Datenstrukturen

Ziel für den nächsten Teil: mithilfe von Numpy/Scipy unsere Mini-Suchmaschine optimieren (Geschwindigkeit mit Profiler messen!)

# Python für Machine Learning

#### 8 Python für Machine Learning

- **Profiling**
- Numpy und SciPy
- **Die Numpy Package**
- Die SciPy-Library
- scikit-learn

# NumPy<sup>3</sup>: ndarrays

- Wichtigste Daten-Container in Python: list und dictionary
- NumPy stellt eine weitere Datenstruktur zur Verfügung: den mehrdimensionalen Array ndarray
- Unterschied zur Liste: list kann verschiedene Arten von Einträgen haben, ndarray erlaubt nur Einträge vom selben Typ (integer, floats, strings)
- Beliebig viele Dimensionen möglich

<sup>&</sup>lt;sup>3</sup>Dieser Teil basiert auf Bressert, Eli:  $NumPy$  and  $SciPy$ . O'Reilly, 2013.

### NumPy: ndarray erzeugen

Array kann auf verschiedene Weisen erzeugt werden.

```
import numpy as np
# eindimensionaler Array
myarr1 = np.array([1, 2, 3, 4])# zweidimensionaler Array
myarr2 = np.array([1, 2, 3],[4, 5, 6])
# 3x4 -Array , alle Eintraege sind 0
myarr3 = np.zeros((3, 4))# Array mit 100K Elementen
myarr4 = np.arange(100000)# Integer -Array
myarr5 = np.zeros (100 , dtype=int)
```
# Arrays: Indexing und Slicing

```
Beispiel (Liste)
```

```
mylist = [[1, 2], [3, 4]]
elem = mylist[0][1]
```

```
Beispiel (Array)
```

```
# Array aus Liste initialisieren
myarr = np.array(mylist)elem = myarr [0, 1]column1 = myarr[:,0]row2 = myarr [1,:]
```
Einfache Rechenoperationen werden elementweise ausgeführt.

```
>>> a = np.array (1, 2, 3, 4)\gg b = np.array ([5, 6, 7, 8])
\gg a * b
array ([ 5, 12, 21, 32])
>> b - a
array ([4, 4, 4, 4])
>> a ** 2
array([ 1, 4, 9, 16])
```
NumPy: Lineare Algebra I

#### Mit Arrays

```
>>> np.dot(a, b) # Skalarprodukt von a und b
70
\gg \ge m = a. reshape ((2, 2))>>> m
array ([[1 , 2],
      [3, 4]])
>>> m.T # m transponiert
array([1, 3],[2, 4]])
```
NumPy: Lineare Algebra II

#### Matrizen

```
\Rightarrow \ge m = np.max([1, 2], [3, 4]])\Rightarrow n = np.matrix ([[5, 6], [7, 8]])
>>> m * n # Matrix - Multiplikation
matrix ([[19 , 22],
         [43, 50]])
```
- matrix-Objekte können nur 2 Dimensionen haben.
- Auf matrix-Objekt wird standardmäßig Matrixmultiplikation ausgeführt, nicht elementweise Multiplikation.

# NumPy: Universal Functions (ufunc)

ufuncs sind mathematische Funktionen, die elementweise auf Arrays angewendet werden:

```
np.add(a,b) # wird auch aufgerufen bei 'a + b'
np.exp(a)
np.sqrt(a)
np.log(a)
```
■ Das normale math-Modul kann nicht auf ndarrays angewendet werden.

### numpy.random

■ Zufallsgenerator für ndarray-Objekte

```
# 2 x 3 Samples von Standardnormalverteilung
>>> np.random.randn (2, 3)
array([[-1.12695503, 0.21605989, -1.73561989],[0.38781853, -1.98914298, -0.55159214]# 10 Integers zwischen 1 und 10
>>> np.random. random_integers (1, 10, 10)
array ([ 1, 8, 5, 5, 4, 4, 10, 3, 8, 8])
```
■ Viele Wahrscheinlichkeitsverteilungen vorhanden (Multinomialverteilung, Dirichlet-Verteilung, Zipf-Verteilung, …)

### Dokumentation

- NumPy Tutorial:
	- http://wiki.scipy.org/Tentative\_NumPy\_Tutorial
- NumPy Befehlsreferenz: http://docs.scipy.org/doc/numpy/reference/
- **help()-Funktion und Doc-Strings**

#### Generierung von Pseudodaten mit Python:

Total time: 3.73401 s

File: tiny\_search\_engine.py Function: pseudo\_data at line 32

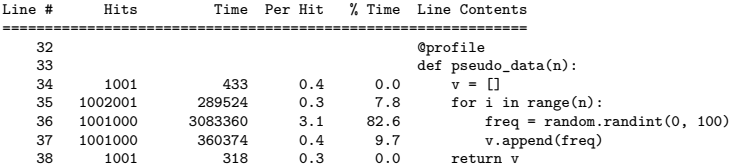

# Laufzeitvergleich II

Generierung von Pseudodaten mit NumPy:

```
def pseudo_data_numpy (n):
    v = np.random.random integers (0, 100, n)return v
```
#### Total time: 0.131629 s File: tiny\_search\_engine.py Function: pseudo\_data\_numpy at line 40 Line # Hits Time Per Hit % Time Line Contents ============================================================== 40 @profile def pseudo\_data\_numpy(n): 42 1001 131170 131.0 99.7 v = np.random.random\_integers(0, 100, l) 43 1001 459 0.5 0.3 return v

 $\rightarrow$  28 mal schneller!

# Python für Machine Learning

#### 8 Python für Machine Learning

- **Profiling**
- Numpy und SciPy
- **Die Numpy Package**
- Die SciPy-Library
- scikit-learn

# Was bietet die SciPy-Library?

- Benutzt NumPy-Arrays für Standardaufgaben aus verschiedenen naturwissenschaftlichen Disziplinen
- Unter anderem:
	- Optimierung (scipy.optimize)
	- Statistik (scipy.stats)
	- Räumliche Strukturen und Distanzen (scipy.spatial)
	- Signal- und Bildverarbeitung (scipy.signal, scipy.ndimage)
	- Clustering (scipy.cluster)
	- Dünn besetzte (sparse) Matrizen (scipy.sparse)

### Dokumentation

- Scipy Referenz http://docs.scipy.org/doc/scipy/reference/
- Buch: Bressert, Eli. SciPy and NumPy. O'Reilly, 2012.

Übung 14

# Python für Machine Learning

#### 8 Python für Machine Learning

- **Profiling**
- Numpy und SciPy
- **Die Numpy Package**
- Die SciPy-Library
- scikit-learn

# Python für Machine Learning

### 8 Python für Machine Learning

- **Profiling**
- Numpy und SciPy
- **Die Numpy Package**
- Die SciPy-Library
- scikit-learn
	- Überblick
	- **Maschinelles Lernen**
	- scikit-learn: Aufbau und Beispiele
- SciKits ("SciPy Toolkits") sind Add-ons für SciPy
- Für uns interessant: scikit-learn Toolkit für maschinelles Lernen, basierend auf SciPy
- Ausführliche Dokumentation: http://scikit-learn.org/stable/user\_guide.html

# Warum?

- Klare, gut dokumentierte API
- Schnell (verwendet NumPy Strukturen, kompilierten Code, Schnittstellen zu C-Bibliotheken für bestimmte Lernverfahren)
- Robust
- Relativ einfach zu bedienen

# Python für Machine Learning

### 8 Python für Machine Learning

- **Profiling**
- Numpy und SciPy
- **Die Numpy Package**
- Die SciPy-Library

### scikit-learn

- Überblick
- **Maschinelles Lernen**
- scikit-learn: Aufbau und Beispiele

### Klassifikation

Elemente (items) sollen anhand ihrer Merkmale (features) bestimmten Klassen (classes, labels) zugeordnet werden. Es ist im Voraus bekannt, welche (und wie viele) Klassen es gibt.

### **Clustering**

Elemente sollen anhand ihrer Merkmale gruppiert werden, so dass ähnliche Dinge in derselben Gruppe sind.

# Einige Aufgabentypen II

### Structured Prediction

Komplexen Strukturen (z.B. Sätzen) sollen andere komplexe Strukturen (z.B. Parse-Bäume) zugeordnet werden.

#### Regression

Für reellwertige Eingaben (z.B. Größe einer Wohnung in Quadratmetern) sollen reellwertige Vorhersagen gemacht werden (z.B. potentieller Kaufpreis).

#### **Laufendes Beispiel: Klassifikation**

## Was sind die Elemente?

#### **Elemente sind die zu klassifierenden Objekte.**

- **Im Prinzip alles möglich.**
- Wichtig: Nützliche und generalisierbare Merkmale für die Elemente extrahieren!

### Was sind die Elemente?

- **Elemente sind die zu klassifierenden Objekte.**
- **Im Prinzip alles möglich.**
- Wichtig: Nützliche und generalisierbare Merkmale für die Elemente extrahieren!

### Was sind die Elemente?

- **Elemente sind die zu klassifierenden Objekte.**
- **Im Prinzip alles möglich.**
- Wichtig: Nützliche und generalisierbare Merkmale für die Elemente extrahieren!

# Was sind die Klassen?

#### Elemente werden Klassen zugeordnet.

- Am Ende soll jedes Element zu genau einer Klasse gehören<sup>4</sup>
- Einfachste Klassen: "ja" und "nein" (binäre Klassifikation)

<sup>&</sup>lt;sup>4</sup>Ausnahme: multi-label classification

- Elemente werden Klassen zugeordnet.
- Am Ende soll jedes Element zu genau einer Klasse gehören<sup>4</sup>
- Einfachste Klassen: "ja" und "nein" (binäre Klassifikation)

<sup>4</sup>Ausnahme: multi-label classification

- Elemente werden Klassen zugeordnet.
- Am Ende soll jedes Element zu genau einer Klasse gehören<sup>4</sup>
- Einfachste Klassen: "ja" und "nein" (binäre Klassifikation)

<sup>4</sup>Ausnahme: multi-label classification

# Elemente und Klassen

### Beispiele

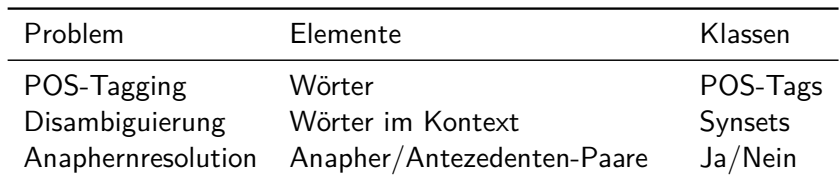

- 
- 
- 
- 

- Feature-Extraktion: Für jedes Element extrahieren wir Merkmalsausprägungen (feature values) aus den Daten
- Training: Ein Algorithmus "lernt" anhand der extrahierten Merkmale der annotierten Daten und der annotierten Klassen ein Modell.
- $\blacksquare$  Testing/Validierung: Das trainierte Modell wird auf ungesehene, annotierte Beispiele angewendet, um die Performance des Modells zu testen.
- Dann kann das Modell oder die Feature-Extraktion eventuell verbessert werden.

- Feature-Extraktion: Für jedes Element extrahieren wir Merkmalsausprägungen (feature values) aus den Daten
- Training: Ein Algorithmus "lernt" anhand der extrahierten Merkmale der annotierten Daten und der annotierten Klassen ein Modell.
- $\blacksquare$  Testing/Validierung: Das trainierte Modell wird auf ungesehene, annotierte Beispiele angewendet, um die Performance des Modells zu testen.
- Dann kann das Modell oder die Feature-Extraktion eventuell verbessert werden.

- Feature-Extraktion: Für jedes Element extrahieren wir Merkmalsausprägungen (feature values) aus den Daten
- Training: Ein Algorithmus "lernt" anhand der extrahierten Merkmale der annotierten Daten und der annotierten Klassen ein Modell.
- **Testing/Validierung:** Das trainierte Modell wird auf ungesehene, annotierte Beispiele angewendet, um die Performance des Modells zu testen.
- Dann kann das Modell oder die Feature-Extraktion eventuell verbessert werden.
### **Workflow**

Gegeben Trainingsdaten, also mit Klassen annotierten Elementen, führen wir folgende Arbeitsschritte durch:

- Feature-Extraktion: Für jedes Element extrahieren wir Merkmalsausprägungen (feature values) aus den Daten
- Training: Ein Algorithmus "lernt" anhand der extrahierten Merkmale der annotierten Daten und der annotierten Klassen ein Modell.
- **Testing/Validierung:** Das trainierte Modell wird auf ungesehene, annotierte Beispiele angewendet, um die Performance des Modells zu testen.
- Dann kann das Modell oder die Feature-Extraktion eventuell verbessert werden.

Wichtiger Teil der Arbeit:

- Entscheiden, welche Merkmale verwendet werden sollen
- Code schreiben, der die Merkmale aus den Daten extrahiert

### Trainings- und Testdaten

- Für faire und nützliche Ergebnisse darf nicht auf denselben Daten trainiert und getestet werden!
- **Prozentuale Aufteilung: 30% der Daten werden zufällig** ausgewählt und als Testdaten beiseite gelassen (während des Trainings)
- Cross Validation: Mehrere Trainingsläufe, wobei jeweils ein anderer Teil der Daten als Testset ausgelassen wird. Besonders sinnvoll bei wenig Daten.

# Python für Machine Learning

#### 8 Python für Machine Learning

- **Profiling**
- Numpy und SciPy
- **Die Numpy Package**
- Die SciPy-Library

#### scikit-learn

- Überblick
- **Maschinelles Lernen**
- scikit-learn: Aufbau und Beispiele

### scikit-learn

#### scikit-learn bietet...

- Überwachte Lernalgorithmen
- **Unüberwachte Lernalgorithmen**
- **Module zur Vektorisierung und Filterung von Daten**
- **Module zur Validierung und Evaluierung**

#### Verwendung

```
>>> import sklearn
>>> from sklearn import ...
>>> help(sklearn) # Überblick über Pakete
```
### Wichtigste Funktionen von Lernalgorithmen

 $fit(X[, y])$  Lerne von Daten predict(X) Wende Modell auf (Test-)daten an transform(X) Transformiere Daten (z.B. Feature Selection) Die Funktionen können auch kombiniert werden (z.B. fit predict() oder fit transform()).

# Überwachte Methoden I

- Gegeben Beobachtungen X und Klassen Y
- **Example 1:**  $X \to Y$  so dass eine Zielfunktion minimiert (oder maximiert) wird (fit()-Methode)
- Bestimme  $y = f(x)$  für ungesehene x (predict()-Methode)

http://scikit-learn.org/stable/supervised\_learning.html

# Überwachte Methoden II

Zwei Kategorien

Klassifikation Y besteht aus endlich vielen Elementen (z.B.  $Y = \{0, 1\}$ ) **sklearn.linear\_model.LogisticRegression**, **sklearn.tree.DecisionTreeClassifier**, …

Regression Y ist stetig (z.B.  $Y = \mathbb{R}$  oder  $Y = [0, 1]$ ) **sklearn.linear\_model.LinearRegression**, **sklearn.svm.SVR**, …

### Überwachte Methoden: Beispiel

```
>>> from sklearn import linear_model
>>> import numpy
>>> model = linear model. LogisticRegression ()
# erstelle Beispieldaten
>>> X = \text{numpy.array}([0, 1, 1],... [1, 0, 1]])
\Rightarrow \Rightarrow \forall = [1, 0]
\gg model.fit(X, y)
>>> model.predict(X)
[1, 0]
```
### Unüberwachte Methoden I

- **Hier sind nur Beobachtungen** X gegeben
- Diese sollen z.B. gruppiert werden

### Unüberwachte Methoden II

Einige unüberwachte Lernverfahren Clustering Daten werden in Cluster gruppiert sklearn.cluster Matrixzerlegung Oft: "Wichtigste" Dimensionen einer Beobachtungsmatrix finden sklearn.decomposition

### Welches Lernverfahren wann?

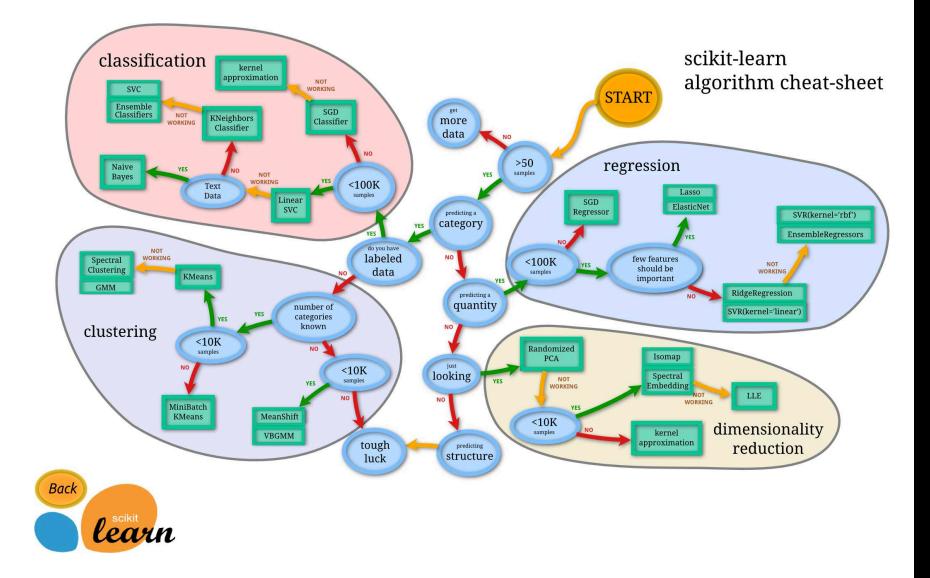

#### Preprocessing Normalisierung, Skalierung, kategoriale Features sklearn.preprocessing

Feature-Extraktion Features in korrektes Format für Learner bringen, einfache Text- und Bildfeatures extrahieren sklearn.feature\_extraction

http: //scikit-learn.org/stable/modules/preprocessing.html http://scikit-learn.org/stable/modules/feature\_ extraction.html

#### Datenvorbereitung: Beispiel

**f** feature extraction.text enthält Tools für Umgang mit Textdaten

```
>>> from sklearn. feature_extraction import text
>>> countvec = text. CountVectorizer ()
>>> text = ['Erster Satz ', 'Zweiter Satz ']
# 'lernt ' das Vokabular
>>> countvec.fit(text)
>>> countvec.get feature names ()
[u'erster', u'satz', u'zweiter']
# 'lernt ' das Vokabular und
# generiert Dokument -Term -Matrix
>>> vectors = countvec.fit transform (text)
# (sparse) Dokument -Term -Matrix
>>> print vectors
 (0, 0) 1
 (0, 1) 1
 (1, 1) 1
  (1, 2) 1
```
Cross Validation Train/Test Split, Cross Validation (sklearn.cross\_validation) Grid Search Hyperparameter einstellen (sklearn.grid\_search) Evaluationsmetriken Precision, Recall, F1-Score (sklearn.metrics)

http://scikit-learn.org/stable/model\_selection.html

#### Evaluierung: Beispiel

#### >>> predicted = model.predict(X) >>> sklearn.metrics.accuracy\_score (y, predicted) 1.0

## Modell speichern

- trainiertes Modell (z.B. SVM-Objekt) für spätere Anwendung speichern
- Lösung: Serialisierung mit pickle (Python-Modul zur Objekt-Serialisierung)

Übung 15

Mittagspause

### Donnerstag: Weka

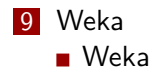

## Weka

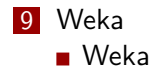

### Intro

#### Weka ist …

- **Eine Sammlung von Algorithmen für Machine Learning und** Data Mining
- In Java implementiert
- Hat eine GUI und eine API
- **Lizensiert unter GNU GPL**
- http://www.cs.waikato.ac.nz/ml/weka/

### Datenformate I

#### CSV (Comma-Separated Values

- **Ein Beispiel pro Zeile**
- **Merkmale werden durch Komma getrennt**

#### Example

```
Darth, upper, ""
Vader , upper , Darth
war, lower, Vader
ein, lower, war
Lord, upper, ein
der, lower, Lord
Sith, upper, der
...
```
### Datenformate II

#### ARFF - Attribute Relation File Format

Standardformat in Weka

#### Example

```
@RELATION darth -vader
@ATTRIBUTE token STRING
@ATTRIBUTE case {upper ,lower}
@ATTRIBUTE previous STRING
@ATTRIBUTE class {name , other}
@DATA
"Darth", upper, "", name
"Vader", upper , "Darth", name
"war", lower , "Vader", other
"ein", lower, "war", other
...
```
# Datenformate III

#### Syntax von ARFF

- **CRELATION** name definiert einen Namen für das Datenset
- **CATTRIBUTE attribute TYPE** definiert ein Attribut namens "attribute" vom Typ TYPE string Zeichenketten numeric, real, integer Zahlen { nom1, nom2 } Listen nominaler Werte date Datumsangaben (yyyy-MM-dd'T'HH:mm:ss)

@DATA

Hier stehen die einzelnen Elemente (in CSV-Format)

# Datenformate IV

#### Beispiel nominaler Werte

- $\blacksquare$  { red, green, blue }
- $\blacksquare$  { gabi, paula, anna-katharina }
- $\blacksquare$  { one, two, three }
- $\blacksquare$  { true, false }

#### Konvertierung

Sind alle Zeichenketten in einem Datenset bekannt, können sie automatisch in nominale Werte konvertiert werden.

## Datenformate V

#### Annotation, fehlende Werte, Sonderzeichen

- Klassen werden im Attribut class angegeben, normalerweise als letztes Attribut
- Fehlende Werte werden mit einem **?** gekennzeichnet.
- Kommentare beginnen mit '%'
- Sonderzeichen (z.B. '?',',', '%') müssen in Anführungszeichen stehen, wenn sie nicht in ihrer Sonderbedeutung vorkommen.

## Weka Benutzeroberfläche

#### Weka GUI Chooser

- ausführen mit
	- **:~\$ java -jar /path/to/weka.jar**
- **Explorer**: Daten importieren, bearbeiten und visualisieren
- **Experimenter**: Experimente mit unterschiedlichen Parametern durchführen
- **KnowledgeFlow**: Komponenten und Datenströme graphisch modellieren
- **Simple CLI:** Command Line Interface

# CLI

- Jeder Klassifizierer ist in einer Java-Klasse implementiert
- Aufruf über die Kommandozeile möglich:<sup>5</sup> **:~\$ java weka.classifiers.trees.J48 <parameter>**
- Parameter: Manche Parameter werden von jedem Klassifizierer verwendet (zum Beispiel Angabe der Trainings- und Testdaten), manche Parameter sind spezifisch für bestimmte Klassifizierer
- Wird der Klassifizierer ohne Argumente gestartet, zeigt der help screen alle Parameter an

<sup>5</sup> J48: Weka-Implementierung eines Entscheidungsbaums

## Weitere Informationen zu Weka

- Witten, Frank & Hall (2011): Data Mining. Morgan Kaufman.  $\rightarrow$  UB
- Online-Kurse: https://weka.waikato.ac

Übung 16